## O espazo Familias

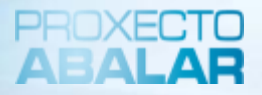

O espazo Familias tamén pon a súa disposición o apartado de **"Servizos complementarios".** Esta opción permítelle consultar os servizos complementarios á ensinanza aos que ten acceso o alumno/a, como son o transporte escolar e o servizo de comedor.

Para acceder á información sobre o transporte escolar e o servizo de comedor, seleccione **Servizos Complementarios**

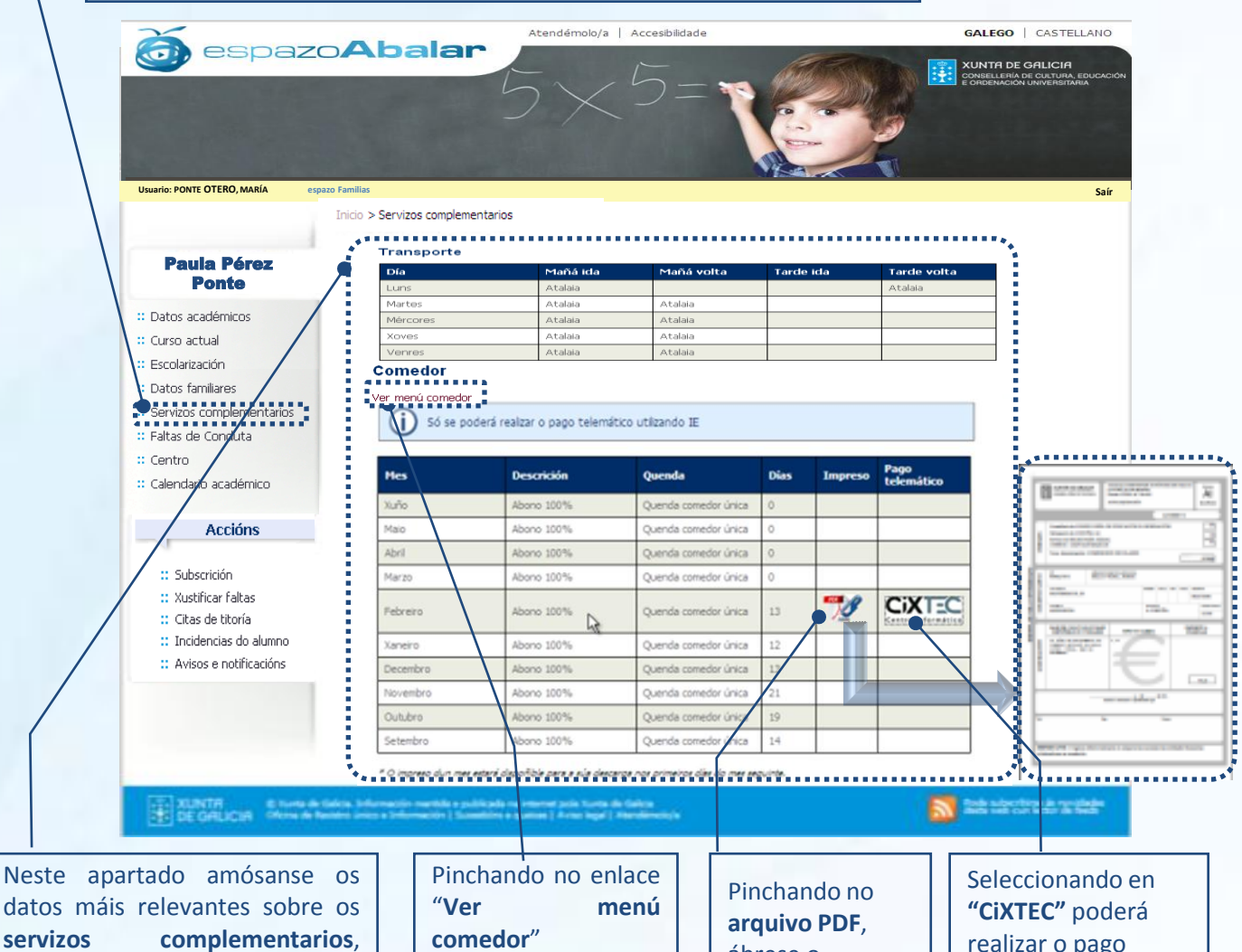

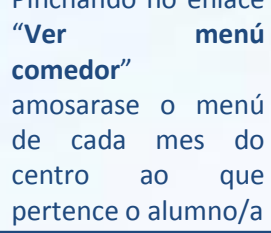

ábrese o impreso de recibo do comedor

realizar o pago telemático do servizo de comedor do seu fillo/a (máis detalle na páxina 18)

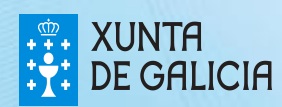

## O espazo Familias

O espazo Familias permite tamén descargar o menú do centro ao que pertence o alumno/a no caso de que este dispoña do servizo de comedor. Para isto, haberá que premer na ligazón **"Ver menú centro"** que aparece na sección de comedores na pantalla onde se amosan os **"Servizos complementarios".**

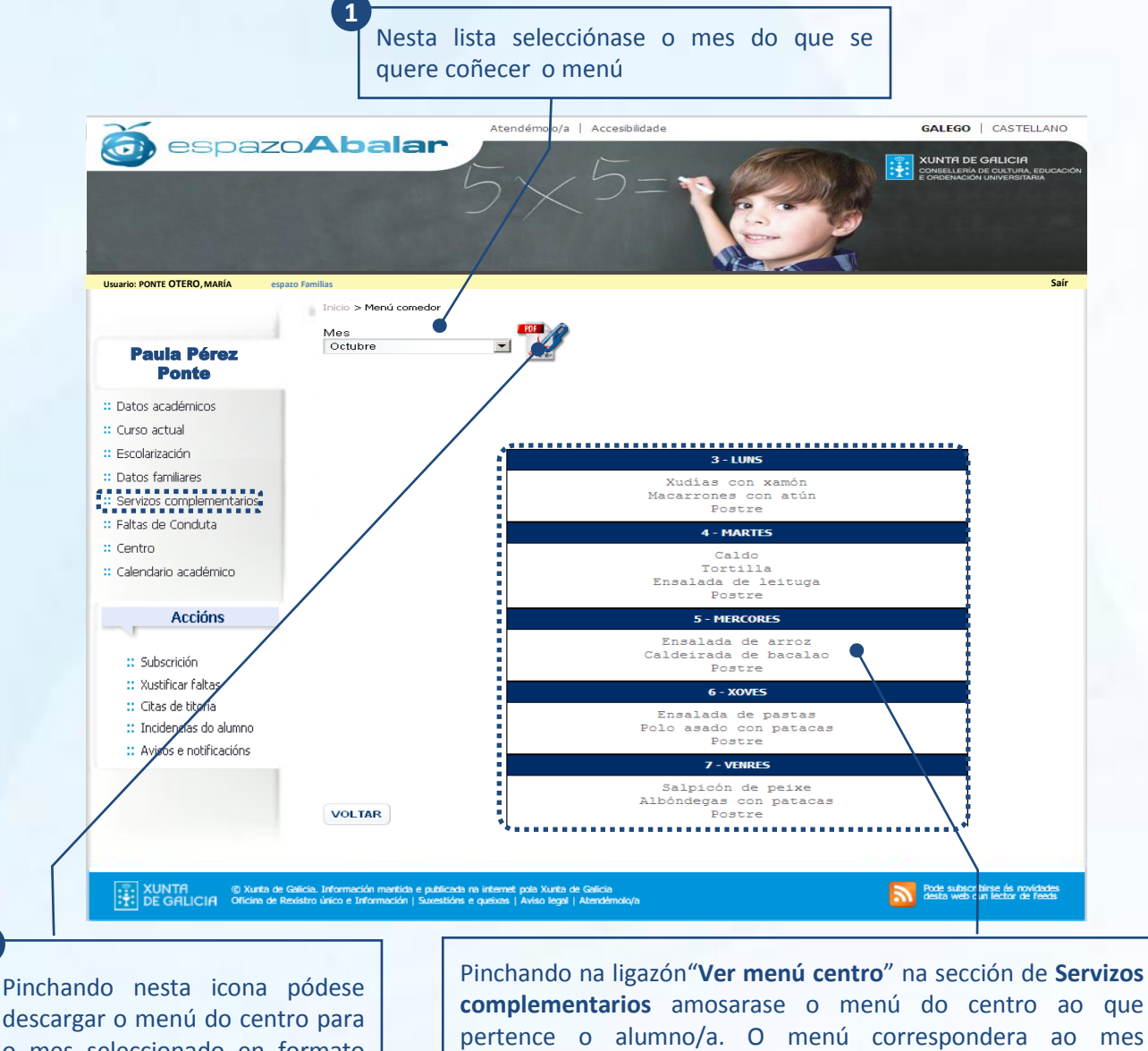

descargar o menú do centro para o mes seleccionado en formato PDF

**complementarios** amosarase o menú do centro ao que pertence o alumno/a. O menú correspondera ao mes seleccionado e estará agrupado por semanas *\*NOTA: A imaxe corresponde a unha soa semana*

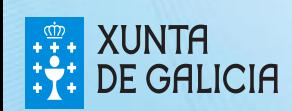

**2**

PROXECT

## O espazo Familias

No apartado de **"Servizos complementarios"** poderá realizar o pago telemático\* da taxa polo uso do servizo de comedor seleccionando en **"CiXTEC",** de maneira que non será preciso desprazarse nin á entidade bancaria nin ao centro**.** Os pasos a realizar son os seguintes:

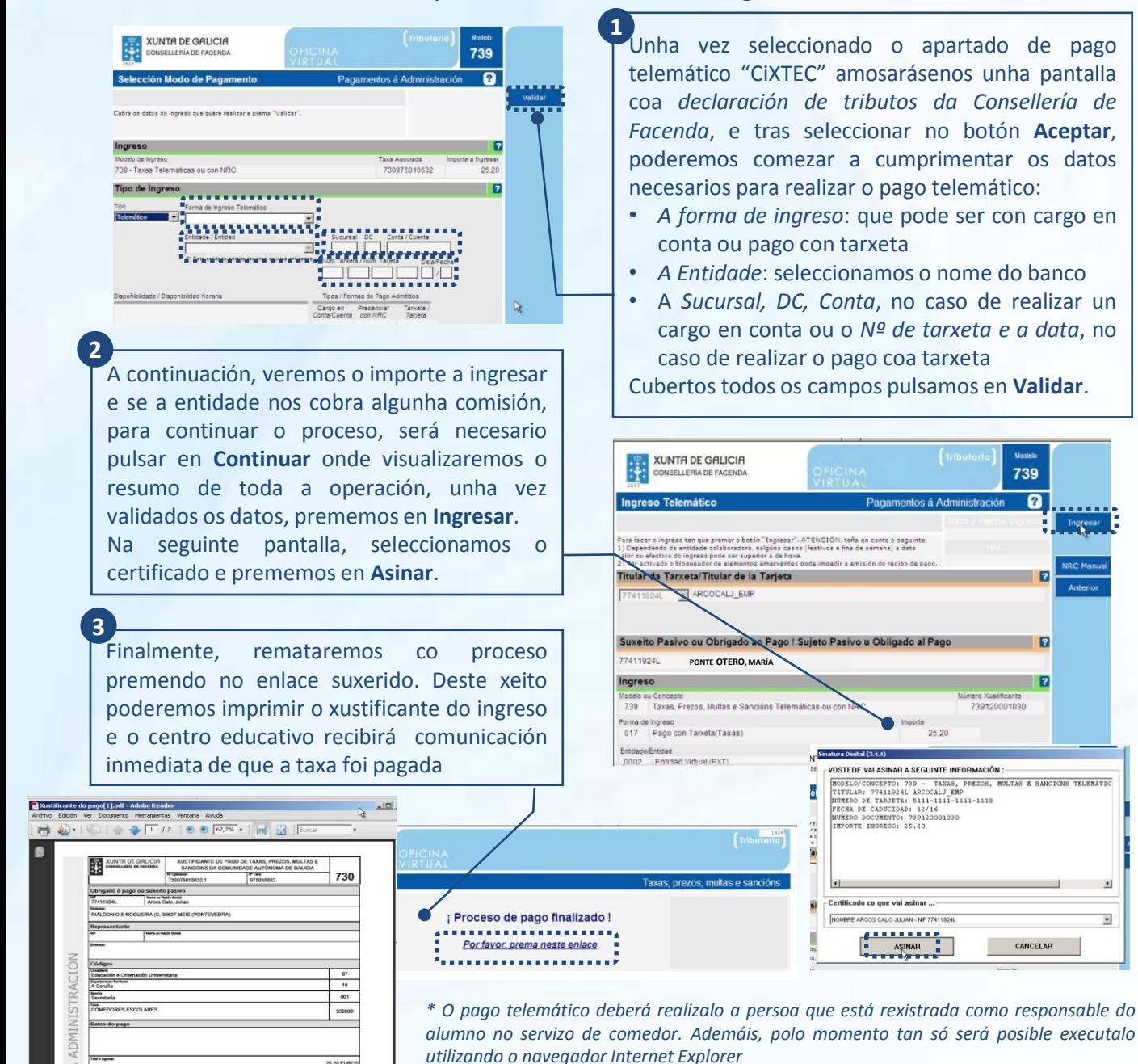

**XUNTA DE GALICIA** 

cto do pago

25,20 EU

1818

회

 $\overline{\mathbf{z}}$ 

PROXECT

739

ſ2

F

CANCELAR

739120001030